## E N T E R P R I S E N E T W O R K I N G

# Running Outlook 97 on WinFrame

#### BY JOHN E. JOHNSTON

W ith so many organizations using<br>Outlook 97 to access their Exchange<br>email server on-site, sooner or later<br>your users will also request the ability to ith so many organizations using Outlook 97 to access their Exchange email server on-site, sooner or later remotely access their email using Outlook 97. There are several methods available to provide remote access using Outlook 97 and the Exchange server, including the use of the WinFrame server.

When attempting to provide remote email access using Outlook 97 on a WinFrame server, you will quickly find that the process of setting up your users is difficult. This month, I will show you how my site accomplished the Outlook 97 set up of our users on a WinFrame server.

#### INSTALL OUTLOOK 97 ON THE WINFRAME

The first step is to install Outlook 97 on your WinFrame server. In my environment, we set up Outlook 97 as a Global application, meaning that all WinFrame users will have the Outlook 97 icon on their WinFrame desktop. For more information on the fundamentals of WinFrame, please refer to the **Technical Support WinFrame articles** written by Guy Yost (February 1998 and April 1998). Even though all WinFrame users will have the Outlook 97 icon on their WinFrame desktop, this does not mean that they will have access to the Outlook 97 application. You must enable and configure Outlook 97 for each user.

#### ENABLING OUTLOOK 97 FOR A WINFRAME USER

Once Outlook 97 has been installed on the WinFrame, you are ready to enable Outlook 97 for your users. The following is required to accomplish this:

◆ The user must have a home directory. In my case, we placed the home directories on a NetWare file server and

mapped the F:\ drive to the user's home directory. The home directory can also reside on an NT server.

- ◆ The user must have an account in the NT network.
- ◆ The user must have a mailbox set up on the Exchange Server.

#### PERSONAL FOLDER AND PERSONAL ADDRESS BOOK CONSIDERATIONS

- ◆ When setting up Outlook, you can implement Personal Folders and/or the Personal Address Book. If you are using or plan to use either of these options, you must take special precautions to ensure that the files associated with these options are available via the WinFrame.
- Personal folders are used to store and organize email messages. The user can drag and drop email messages from his in-box into these personal folders for storage. The Personal Folders and the email messages contained within them are stored in a file that has the pst extension. When setting up the Personal Folders, you select the name of this file.
- ◆ The Personal Address Book is used to store the email addresses of persons not contained in the system-wide Global Address list. Each user can have his own Personal Address Book. The Personal Address Book and the entries contained within it are stored in a file that has the pab extension. When setting up the Personal Address Book, you select the name of this file.

 $\blacklozenge$  If the user is using Personal Folders and/or a Personal Address Book, you must ensure that the files associated with these functions are stored on the user's home directory. In this case, these files were named and located as follows:

Personal Folder: perfolder.pst F:\SETUP\EXCHANGE Personal Address Book: mailbox.pab F:\SETUP\EXCHANGE

#### SETTING UP OUTLOOK 97

Log in as the user and start Outlook 97. The Microsoft Exchange Setup Wizard will start automatically the first time you start Outlook 97. You will be prompted to enter the name of the Exchange server and the mailbox name.

#### WINFRAME REGISTRY MODIFICATIONS

Each WinFrame user has registry entries on the WinFrame server. These user-specific registry settings are held in the HKEY\_CUR-RENT\_USER key of the WinFrame server's registry. Each WinFrame user has his own HKEY\_CURRENT\_USER key within the WinFrame registry.

The HKEY\_CURRENT\_USER registry key must be modified on the WinFrame for every Outlook 97 user. This is required to solve a multi-user problem with the Outlook <profile name>.fav file, which stores information on the Outlook Bar settings.

If you do not perform these registry modifications, you will receive the error message shown in Figure 1 when the Outlook 97 application is started.

To modify the WinFrame registry, perform the following:

**1.** Make the user you are modifying a member of the "Administrators"

### Figure 1: Outlook 97 <profile name>.fav file Error Screen **Microsoft Outlook**

The location messages are delivered to has changed for this user profile. To complete this operation, you may need to copy the contents of the old Outlook folders to the new Outlook folders. For information about how to complete the change of your mail delivery location, see Microsoft Outlook Help. Some of the shortcuts on the Outlook Bar may no longer work. Do you want Outlook to recreate your shortcuts? All shortcuts you have created will be removed.

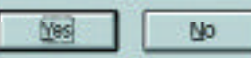

and "Domain Administrators" group on the NT Domain.

- **2.** Log into the WinFrame as the user to be modified.
- **3.** Click on File > Run and then type REGEDT32. The REGEDT32 program should bring you to the HKEY\_CURRENT\_USER key.
- **4.** Browse down to the following location:

HKEY\_CURRENT\_USER\Software\Microsoft\Office\8.0 \Outlook\Office Explorer

- **5.** Click on Edit > Add Value.
- **6.** Type "Favorites" (without the quotationmarks) in the Value Name field.
- **7.** Make sure the Data Type field is set to REG\_SZ, then click on OK.
- **8.** You will be prompted for a String Value. Enter the following: F:\.
- **9.** Close the REGEDT32 program. The registry change will be saved upon exit.
- **10.** Copy the file \\winframe server\WINFRAME\<profile name>.FAV to F:\<profile name>.FAV.
- **11.** Remove the user from the "Administrators" and "Domain Administrators" groups.

#### CAVEAT

Nobody likes editing the registry, and for good reason. An erroneous entry in the WinFrame registry can make the entire server inoperable. When making the registry settings on your server, be very careful. You should always perform a backup of the registry before making any modifications.

#### CONCLUSION

The WinFrame remote access solution may be the "silver bullet" that many shops can use to solve their remote access problems. WinFrame works very well in both NT and NetWare environments.

If you have any questions or comments on this material, or have suggestions for future topics, please feel free to email me at johnj@fast.net. *ts*

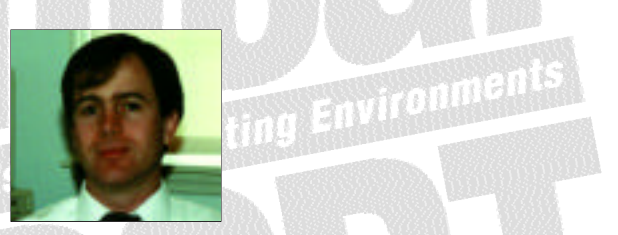

NaSPA member John E. Johnston is manager of technical support and communications for a major hospital in Pennsylvania. He designs and maintains cross-platform local and wide area networks utilizing NetWare, OS/2, DOS, and Windows.

*©1998 Te chnical Enterp ri s e s ,I n c. For rep ri n t s of this document contact sales@naspa.net.*